## **Phương pháp kiểm tra khối nguồn bằng nguồn đa năng**

## **1/ Giới thiệu nguồn đa năng:**

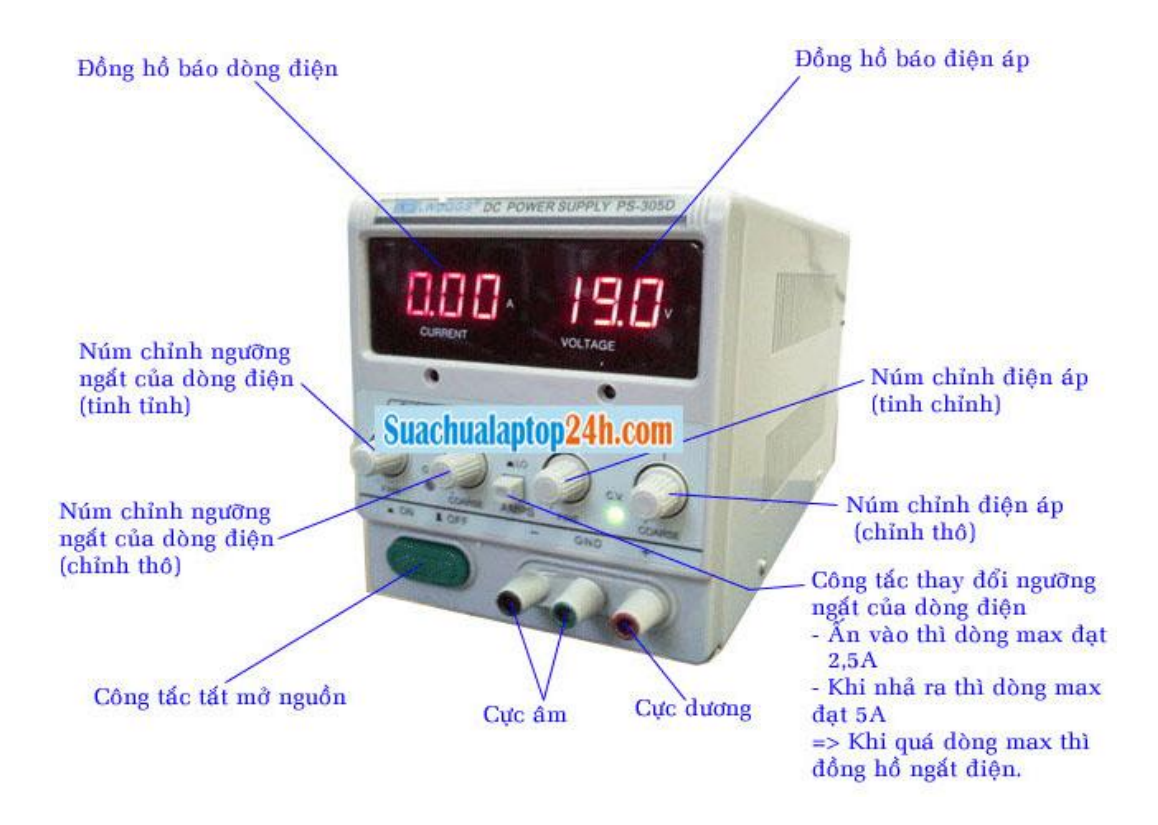

## **2/ Dùng nguồn đa năng để kiểm tra khối nguồn**

Ta có thể sử dụng nguồn đa năng để kiểm tra dòng tiêu thụ của Laptop. Từ dòng tiêu thụ của máy ta có thể dự đoán được các hư hỏng một cách sơ bộ.

- Khi máy không ăn dòng, chứng tỏ máy không có nguồn cấp trước.
- Khi cấp nguồn, dòng tiêu thụ tăng đột ngột lên tới 3÷4A. Điều này cho thấy dấu hiệu của hiện tượng chập nguồn đầu vào.
- Khi cấp nguồn( chưa bấm công tắc mở nguồn), nếu máy có dòng tiêu thụ khoảng 0.02÷0.04A nghĩa là đã có nguồn cấp trước 5V, 3V.
- Khi bấm công tắc, nếu dòng tiêu thụ tăng lên đến khoảng 0.3÷0.4A chứng tỏ máy đã có các điện áp thứ cấp. Nếu CPU hoạt động thì dòng tiêu thụ tiếp tục tăng lên đến khoảng 0.7÷0.8A. Tiếp theo đó máy sẽ nhân RAM và kích hoạt cho chip Video hoạt động. Khi chip Video hoạt động, dòng tiêu thụ của máy tăng lên đến khoảng 1.1÷1.2A, sau đó màn hình sẽ hiển thị. Nếu lên màn sáng và hiển thị Logo thì lúc này máy ăn dòng khoảng  $1.4 \div 1.5$ A.

a) Biểu hiện khi nguồn đầu vào VINT16 bị chập:

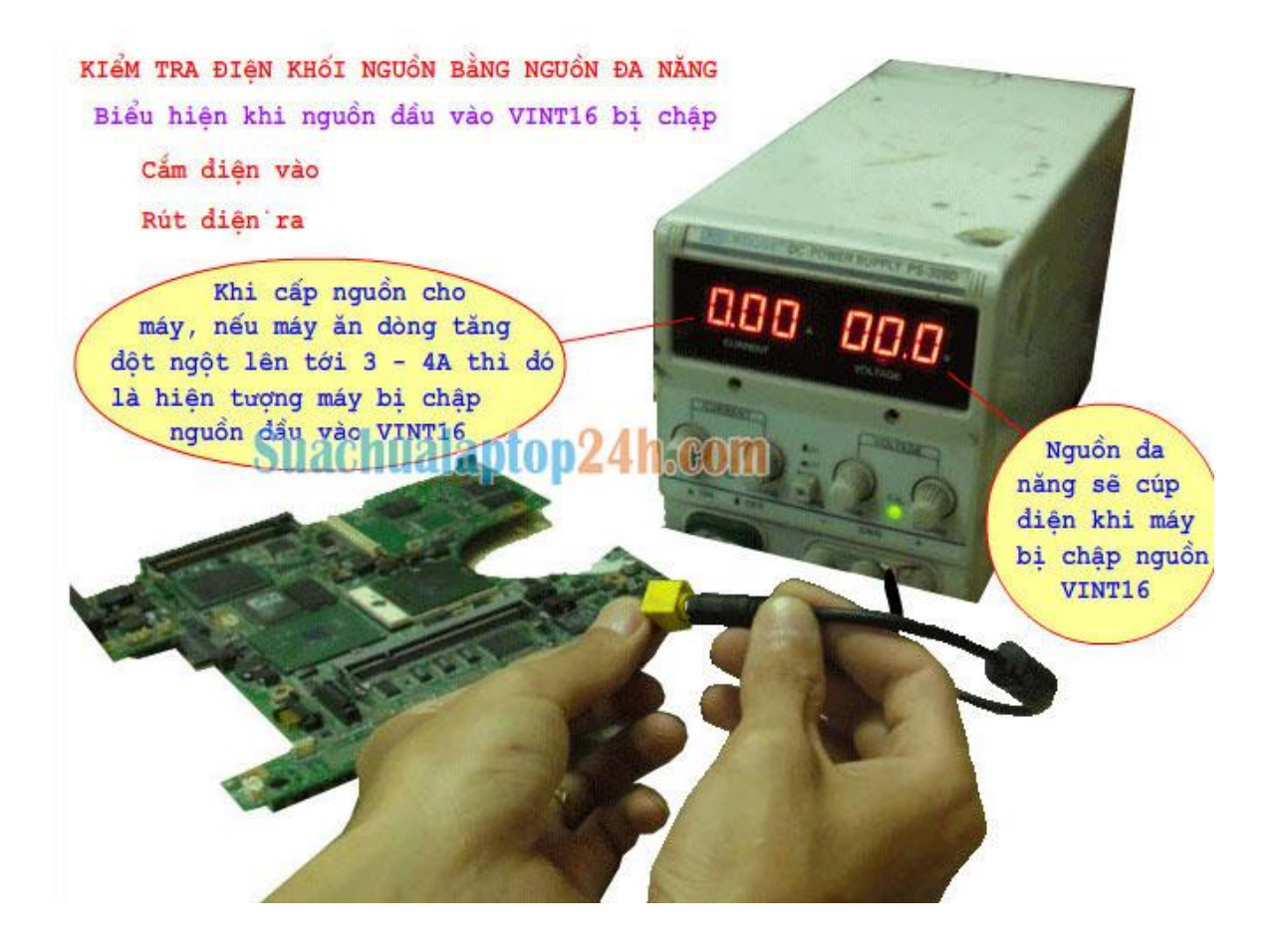

b) Khi máy có nguồn cấp trước 5V, 3V tốt:

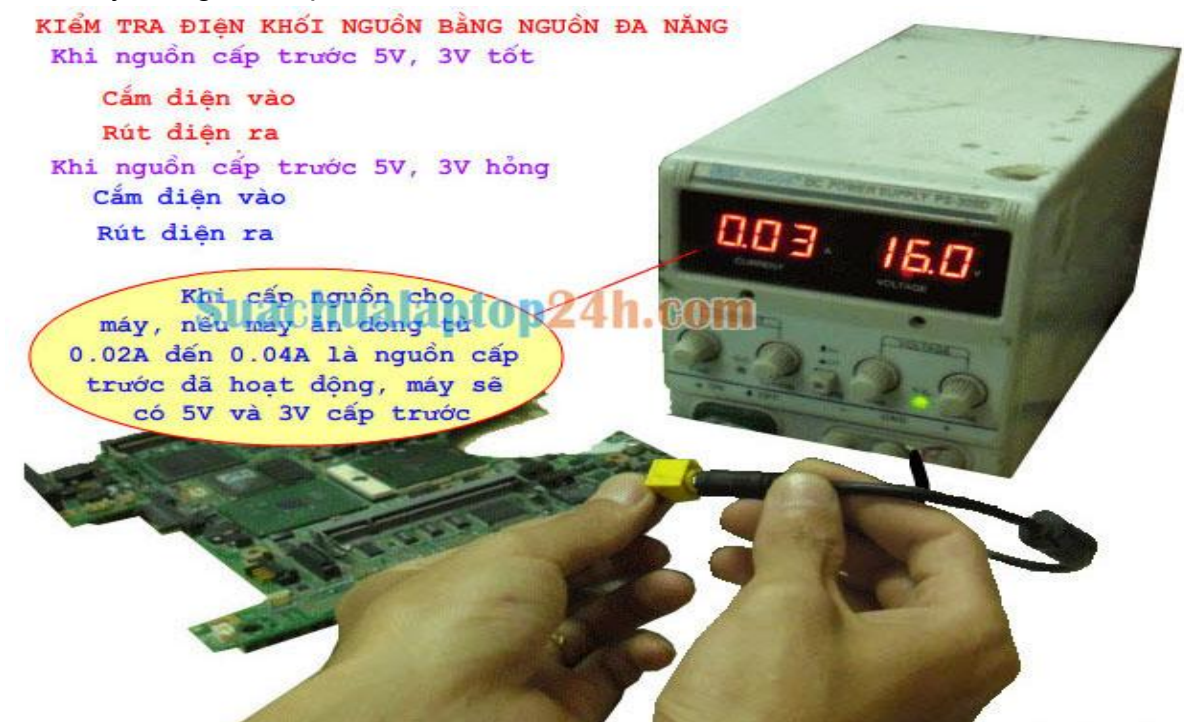

c) Khi máy mất nguồn cấp trước:

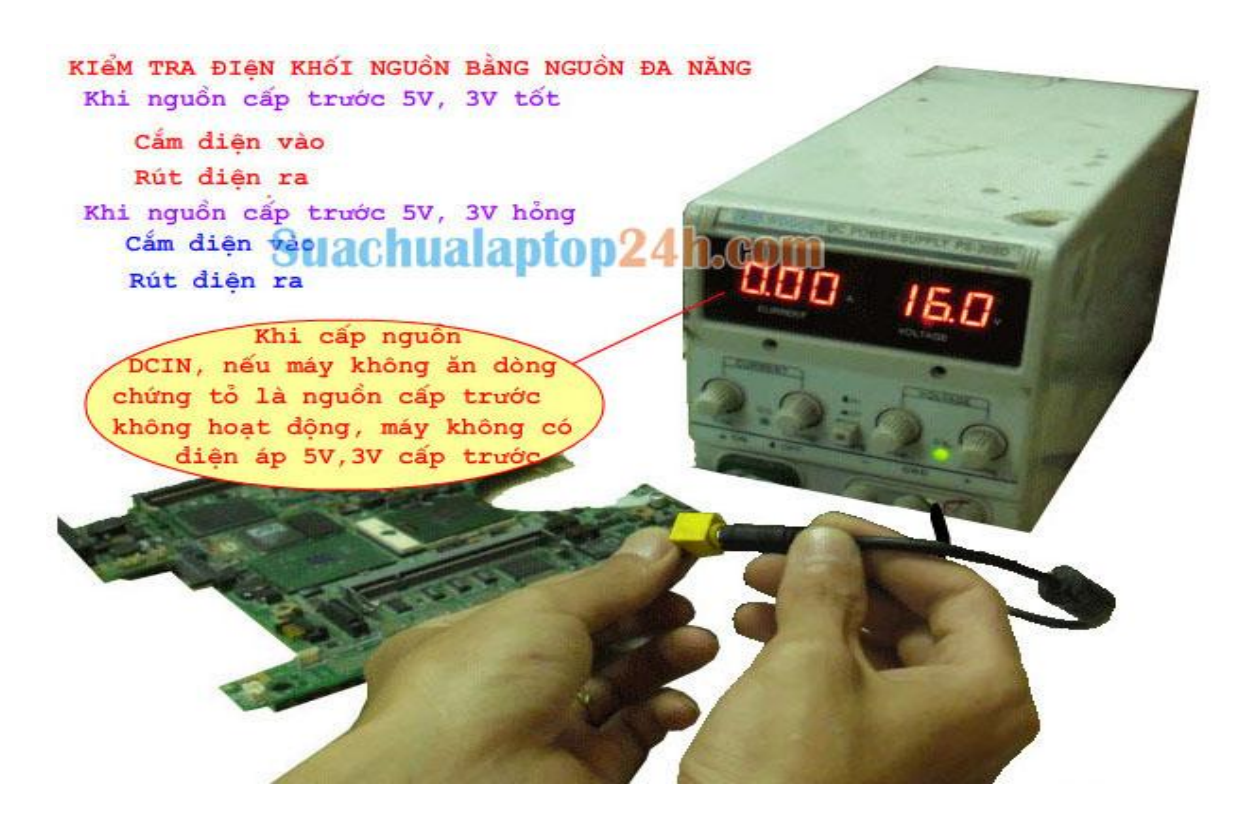

d) Khi máy có nguồn cấp trước nhưng không có nguồn thứ cấp:

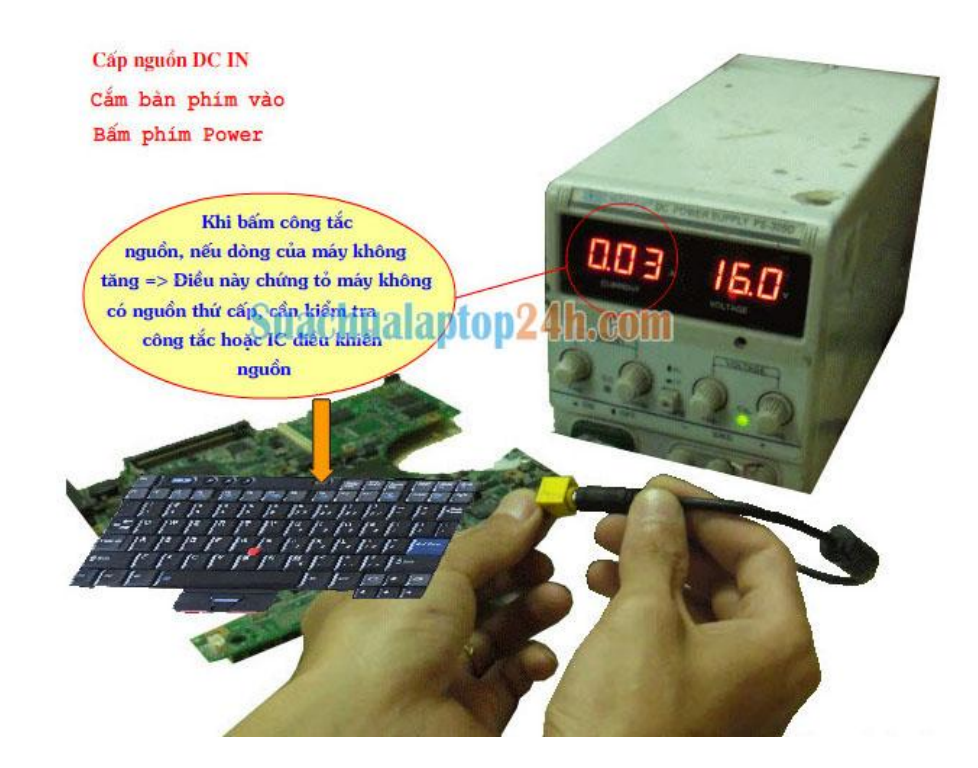

e) Khi máy đã xuất hiện các điện áp thứ cấp nhưng CPU vẫn chưa hoạt động:

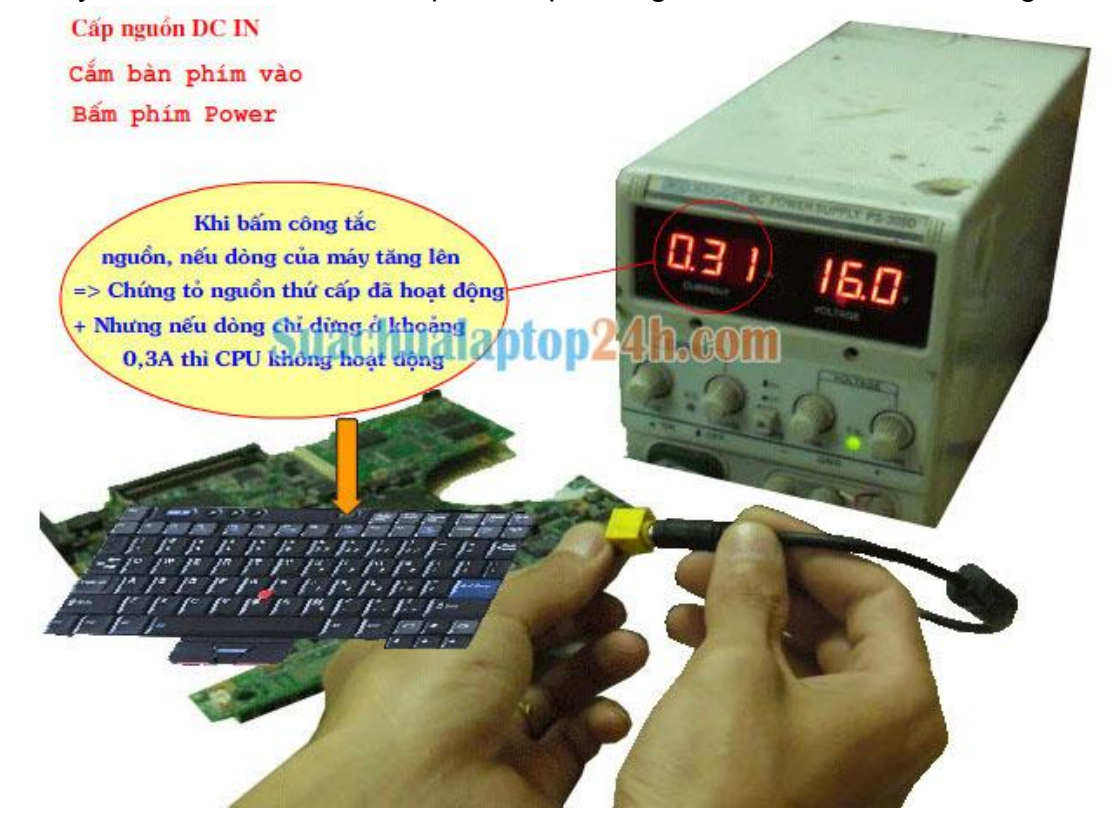

f) Khi CPU đã hoạt động nhưng máy không nhận Ram hoặc lỗi chip Video:

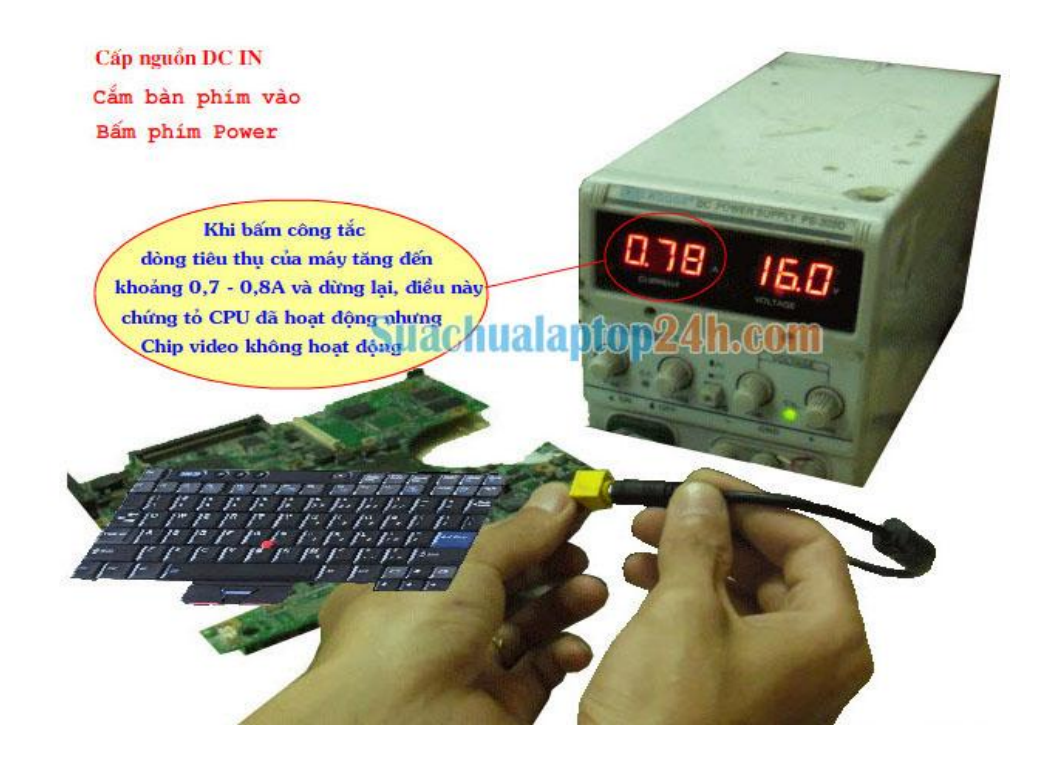

g) Khi chip Video đã hoạt động và lên màn hình:

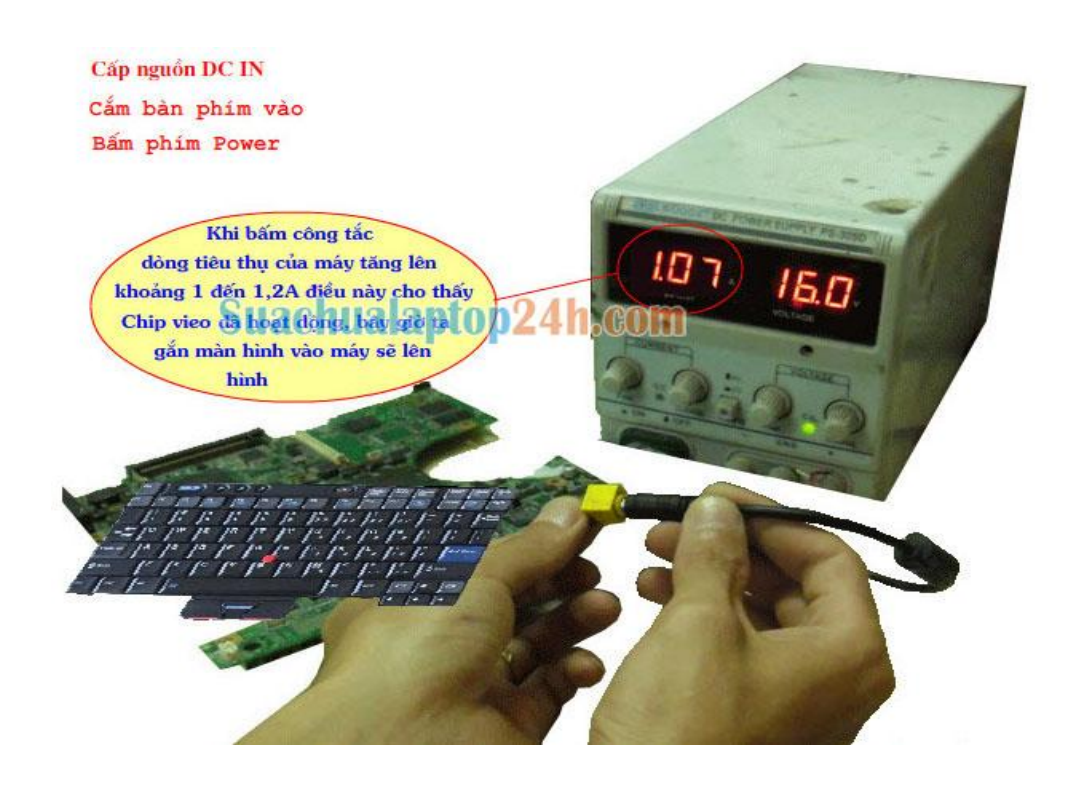

## h) Khi màn hình đã hiển thị:

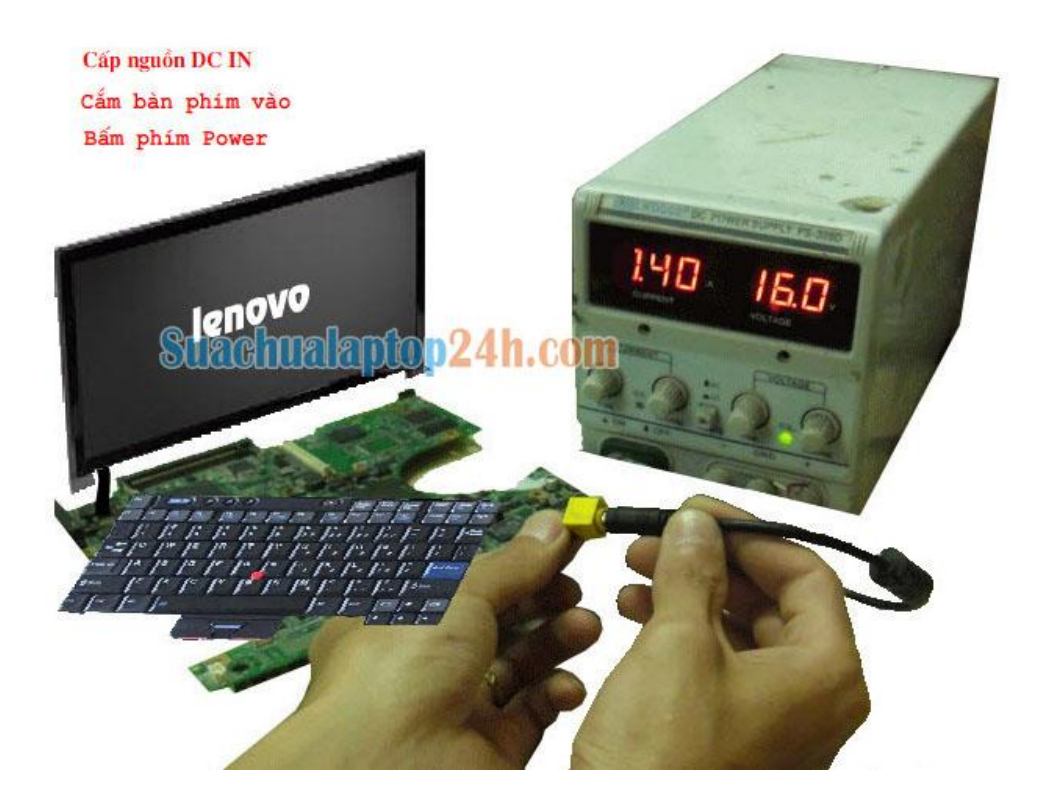